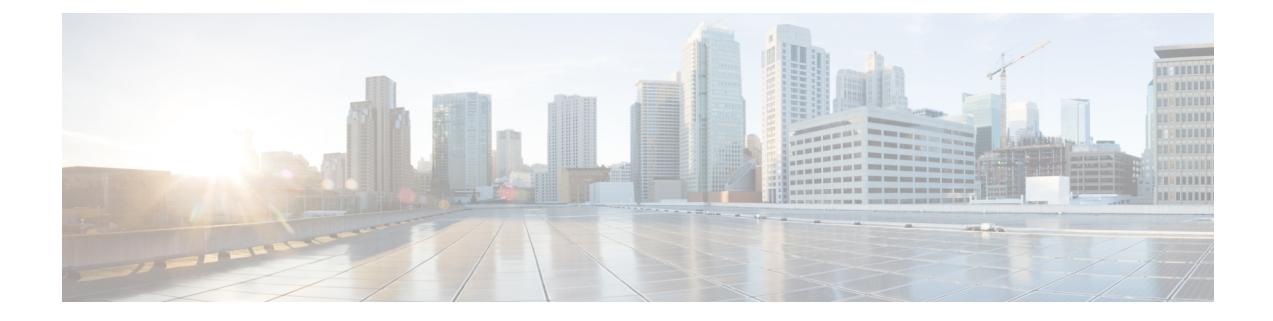

## **Nexus Application Development - Yocto**

This chapter contains the following sections:

- About [Yocto,](#page-0-0) on page 1
- [Installing](#page-0-1) Yocto, on page 1

## <span id="page-0-0"></span>**About Yocto**

The Cisco NX-OS Release 9.2(1) software is based on Yocto 2.0. More applications can be installed by downloading Yocto 2.0, downloading the new software to be built, building the software, and installing the software on the switch.

## <span id="page-0-1"></span>**Installing Yocto**

In the example below, we are building Ruby version 2.2.2 in a Ubuntu 16.04 virtual machine.

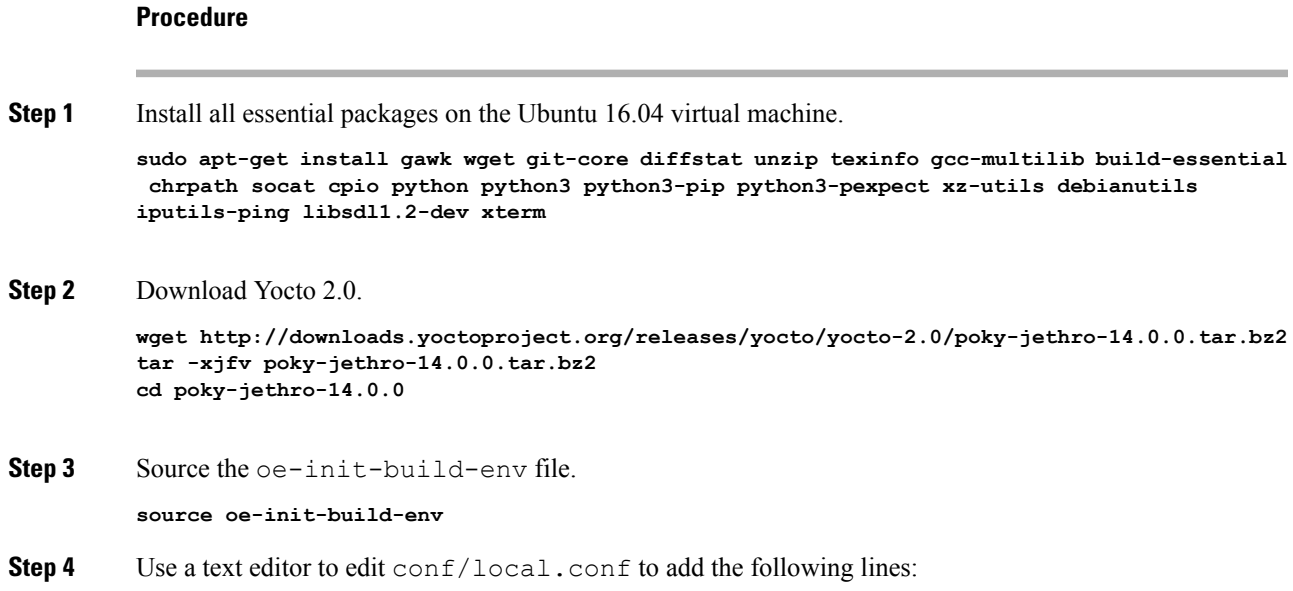

```
MACHINE = "genericx86-64"
DEFAULTTUNE = "x86-64"
```
**Step 5** Enter the following command:

**bitbake ruby**

After the build completes, the RPMs are present in  $\text{tmp/depth/}x86-64/*$ .rpm.

**Step 6** Copy the RPMs to the switch.

```
Switch# copy scp://<username>@<IP_address>/ruby-2.2.2-r0.x86_64.rpm bootflash: vrf management
use-kstack
Switch# copy scp://<username>@<IP_address>/libyaml-0-2-0.1.6-r0.x86_64.rpm bootflash: vrf
management use-kstack
```
**Step 7** From the Bash shell, enter the following commands.

You will be entering **y** at one point in the install process.

```
bash-4.3# yum install /bootflash/libyaml-0-2-0.1.6-r0.x86_64.rpm
Loaded plugins: downloadonly, importpubkey, localrpmDB, patchaction, patching,
protect-packages
groups-repo | 1.1 kB 00:00 ...
localdb | 951 B 00:00 ...
patching | 951 B 00:00 ...thirdparty 1951 B 00:00 ...
Setting up Install Process
Examining /bootflash/libyaml-0-2-0.1.6-r0.x86_64.rpm: libyaml-0-2-0.1.6-r0.x86_64
Marking /bootflash/libyaml-0-2-0.1.6-r0.x86 64.rpm to be installed
Resolving Dependencies
--> Running transaction check
---> Package libyaml-0-2.x86_64 0:0.1.6-r0 will be installed
--> Finished Dependency Resolution
Dependencies Resolved
===========================================================================================
Package Arch Version Repository Size
===========================================================================================
Installing:
libyaml-0-2 x86_64 0.1.6-r0 /libyaml-0-2-0.1.6-r0.x86_64 119 k
Transaction Summary
===========================================================================================
Install 1 Package
Total size: 119 k
Installed size: 119 k
Is this ok [y/N]: y
Downloading Packages:
Running Transaction Check
Running Transaction Test
Transaction Test Succeeded
Running Transaction
 Installing : libyaml-0-2-0.1.6-r0.x86_64 1/1
/sbin/ldconfig: /usr/lib/libboost_regex.so.1.49.0 is not a symbolic link
Installed:
```
libyaml-0-2-0.1.6-r0.x86\_64

```
Complete!
Install operation 2450 completed successfully at Fri Jul 27 18:54:55 2018.
[####################] 100%
```
**Step 8** The following commands provide an example of building Ruby version 2.2.2 in a Ubuntu 16.04 virtual machine.

You will be entering **y** at one point in the install process.

```
bash-4.3# yum install /bootflash/ruby-2.2.2-r0.x86_64.rpm
Loaded plugins: downloadonly, importpubkey, localrpmDB, patchaction, patching,
protect-packages
groups-repo | 1.1 kB 00:00 ...
\lvert 951 B 00:00 ...
patching | 951 B 00:00 ...
thirdparty 1951 B 00:00 ...
thirdparty/primary | 1.8 \text{ kB} 00:00 ...
thirdparty 2/2
Setting up Install Process
Examining /bootflash/ruby-2.2.2-r0.x86_64.rpm: ruby-2.2.2-r0.x86_64
Marking /bootflash/ruby-2.2.2-r0.x86 64.rpm to be installed
Resolving Dependencies
--> Running transaction check
---> Package ruby.x86 64 0:2.2.2-r0 will be installed
--> Finished Dependency Resolution
Dependencies Resolved
===========================================================================================
Package Arch Version Repository Size
===========================================================================================
Installing:
ruby x86_64 2.2.2-r0 /ruby-2.2.2-r0.x86_64 32 M
Transaction Summary
===========================================================================================
Install 1 Package
Total size: 32 M
Installed size: 32 M
Is this ok [y/N]: y
Downloading Packages:
Running Transaction Check
Running Transaction Test
Transaction Test Succeeded
Running Transaction
 Installing : ruby-2.2.2-r0.x86_64 1/1
/sbin/ldconfig: /usr/lib/libboost_regex.so.1.49.0 is not a symbolic link
Installed:
 ruby.x86_64 0:2.2.2-r0
Complete!
Install operation 2451 completed successfully at Fri Jul 27 18:55:23 2018.
[####################] 100%
```
 $\mathbf I$